Crésus Finanzbuchhaltung

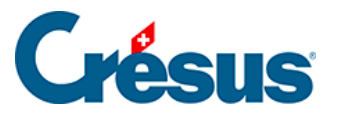

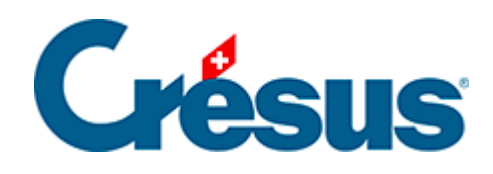

## **Crésus Finanzbuchhaltung**

## [17.5 - Anhänge zu einer Buchung](#page-2-0)

<span id="page-2-0"></span>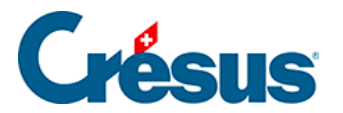

## **17.5 - Anhänge zu einer Buchung**

Buchungsanhänge können in allen Ansichten, in denen Buchungen angezeigt werden, bearbeitet werden: entweder durch einen Klick auf das Symbol am linken Rand oder per Rechtsklick auf die Buchung.